# **SIEMENS**

# **SINAMICS S120** 存储器结构及相关操作

SINAMICS S120 Memory Concept and Usage

**Single FAQ Edition (2013** 年-**5** 月**)**

摘要 介绍 SINAMICS S120 存储器的结构和相关操作。 关键词 SINAMICS S120 存储器 **Key Words** SINAMICS S120, Memory

# **SIEMENS**

# 目录

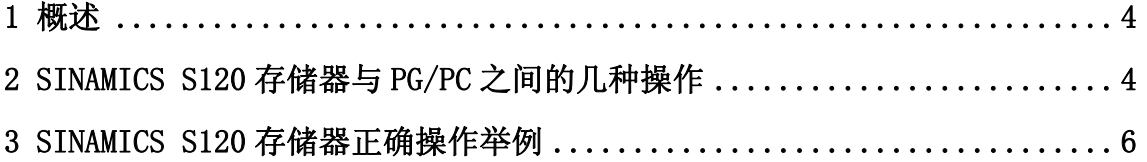

# <span id="page-3-0"></span>1 概述

调试 SINAMICS S120 驱动系统时,如果用户对 SINAMICS S120 的参数存储结构不熟 悉,执行了错误的上传/下载操作,都会造成设置参数的丢失,对调试进度造成影响。比如: 在线调试完成后却又执行了下载操作,造成调试结果被离线数据覆盖;又或调试完成后没有 执行 copy RAM to ROM 操作就断电了, 重新上电后设备还处于调试前状态;这些操作都使 刚刚完成的调试工作付之东流。因此了解 SINAMICS S120 的存储结构以及每一个操作的意 义是成功调试的前提。

SINAMICS S120 存储器分为两个部分:

- RAM:易失性存储器,数据断电即丢失,RAM 位于控制单元内部,是设备自带的。
- ROM: 即 CF 卡, 数据可以永久保持在 CF 卡上, CF 卡是单独订购的。

对 SINAMICS S120 项目的操作分为两种:

- 在线模式(ONLINE Mode): 如果是在线进行操作, 这是直接修改 RAM 里的数 值,而 PG/PC 本地项目里的参数并没有更改。
	- 注: PG, Programmer 西门子编程器; PC, Personal computer 个人电脑。
- 离线模式(OFFLINE Mode): 如果是离线进行操作, 就是对本地项目的参数进行修 改,不会影响设备数据。

# <span id="page-3-1"></span>2 SINAMICS S120 存储器与PG/PC之间的几种操作

PG/PC、RAM 和 ROM 之间可进行的操作大致分为以下 5 种,如图 1:

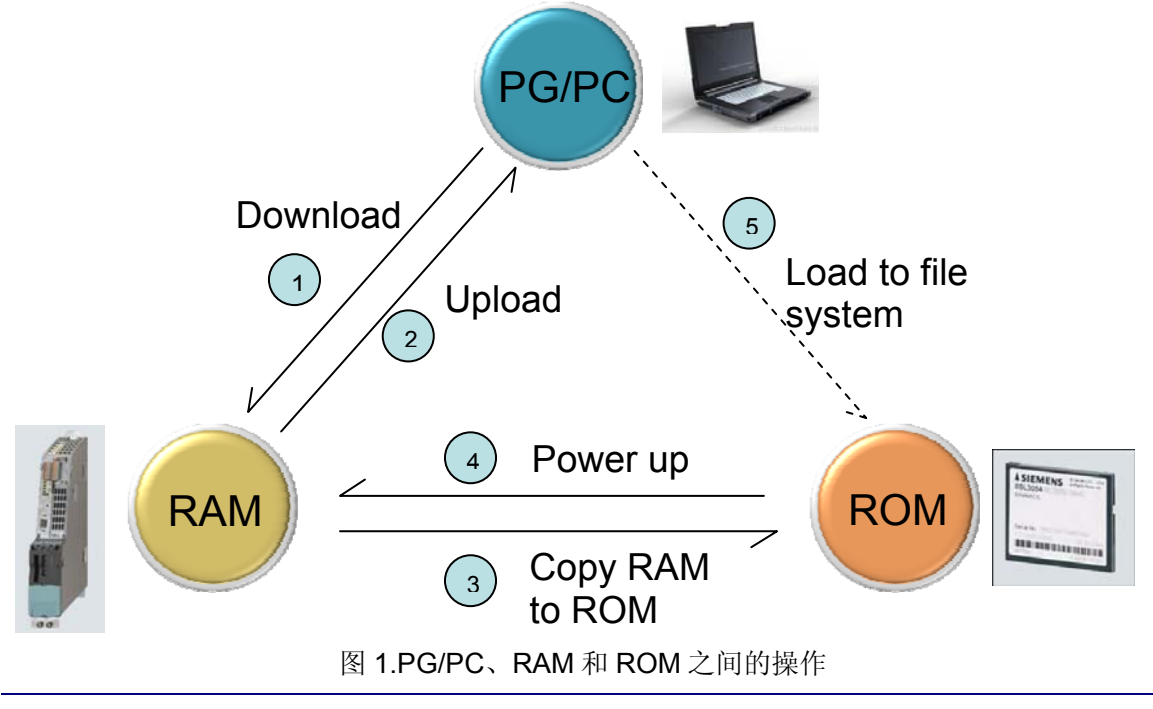

**I CS LS TS** 

具体每一步操作的意义如下:

①Download 下载。

从 PG/PC 到 RAM(Download CPU/ drive unit to target device), 就是在线执行下载操 作,将 PG/PC 的参数设置传给控制单元 CU, 如图 2。Scout 或 Starter 工具栏上有两个下载 按钮。左边的黄色下载按钮是对该项目里所有在线设备的所有数据进行下载。右边的下载按 钮是对所选在线设备的所有数据进行下载,一般选择右边的下载按钮。

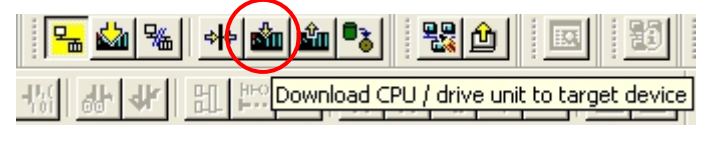

图 2.下载操作

②Upload 上传。

从 RAM 到 PG/PC(Load CPU/ drive unit to PG), 就是在线执行上传操作, 将控制单元里 的参数设置传到 PG/PC, 如图 3。

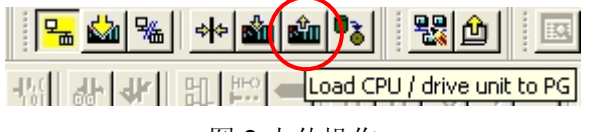

图 3.上传操作

③Copy RAM to ROM。

从 RAM 到 ROM(Copy RAM to ROM), 把参数保存到 CF 卡上。RAM 里的参数断电后会 丢失,因此虽然配置好的参数已经正确下载到控制单元,但还需要执行该操作来保证掉电后 再上电,机器能正常工作,如图 4。如果是通过 BOP 面板进行调试,调试参数也都存在 RAM 里, 也需要保存参数的设置。具体操作是当修改完参数面板上出现"S"字样, 按住 P 键保持 3 秒, 面板出现闪烁, 表示参数已经开始存储。或者通过设置 CU 的参数: P0009=0, P0977=1 来执行。

| Mb ‰ ∻ Mb ⊯∫ | ॵ▒▒▒▒▒        |
|--------------|---------------|
|              | py RAM to ROM |

图 4.Copy RAM to ROM 操作

④Power up。

从 ROM 到 RAM, 上电后 CU 会自动将保存到 CF 卡上的参数装载到 RAM。

⑤Load to file system。

从 PG 到 CF 卡(Load to file system), 这个操作可以在没有 CU 的情况下, 将 S120 项目 下载到 CF 卡 (需要一个 CF 卡读卡器), 如图 5。

# **SIEMENS**

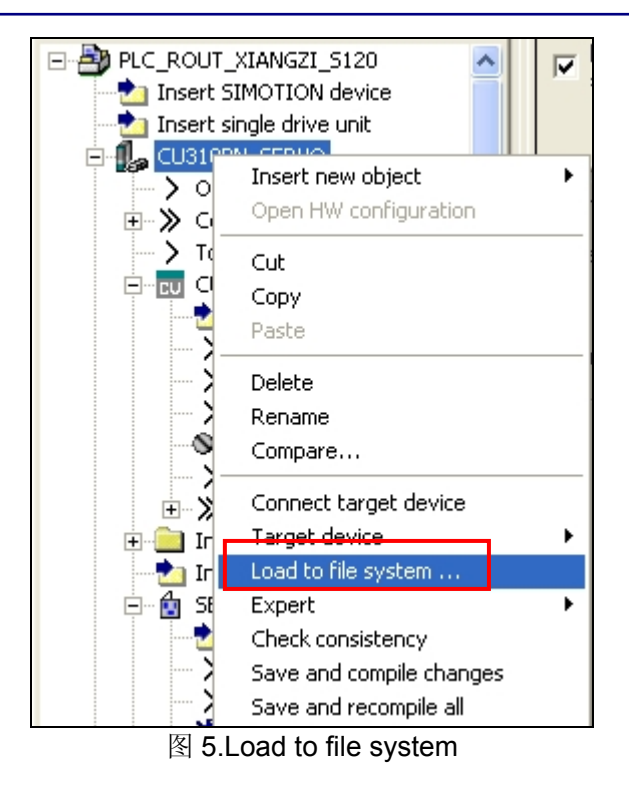

### <span id="page-5-0"></span>**3** Sinamics S120 存储器正确操作举例

这里以三相异步电机的矢量控制从自动配置开始到完成优化这一过程为例,说明 SINAMICS S120 存储器正确的操作方法。

(1). 在线连接设备, 执行 Automatic configuration, 系统会自动上传②配置数据。

(2).自动配置完成后,还需离线配置三相异步电机、编码器等参数。然后在线,执行下载 ①操作,将配置的参数传到控制单元。 下载①的时候可以勾选 After loading copy **RAM to ROM**③,也可以稍后执行。

⑶.然后是对电机的静态和动态识别、BICO 连接等设置,这时的操作是在线进行的。一 定不要执行下载①, 正确的做法是上载②到 PG/PC, 然后保存项目。

(4).最后再执行 Copy RAM to ROM③, 配置优化完后的参数就保存到 CF 卡里了。断电 再上电系统自动从 **ROM** 导出配置到 **RAM**④,依然正常工作。

如果您对该文档有任何建议,请将您的宝贵建议提交[至下载中心留言板。](http://www.ad.siemens.com.cn/download/feedback.aspx) 该文档的文档编号:**F0719** 

## 附录-推荐网址

#### 自动化系统

西门子(中国)有限公司 工业业务领域 支持中心

网站首页: [www.4008104288.com.cn](http://www.4008104288.com.cn/)

自动化系统 下**载中心: <http://www.ad.siemens.com.cn/download/SearchResult.aspx?pid=1>** 

自动化系统 全球技术资源:

<http://support.automation.siemens.com/CN/view/zh/10805045/130000>

基于产品的支持与服务主页:<http://www.ad.siemens.com.cn/productportal/Default.aspx>

#### **SIMATIC HMI** 人机界面

西门子(中国)有限公司 工业业务领域 支持中心

网站首页:[www.4008104288.com.cn](http://www.4008104288.com.cn/)

WinCC下载中心:<http://www.ad.siemens.com.cn/download/SearchResult.aspx?pid=1>

HMI全球技术资源: <http://support.automation.siemens.com/CN/view/zh/10805548/130000>

基于产品的支持与服务主页:<http://www.ad.siemens.com.cn/productportal/Default.aspx>

#### 通信**/**网络

西门子(中国)有限公司 工业业务领域 支持中心

网站首页:[www.4008104288.com.cn](http://www.4008104288.com.cn/)

通信/网络 下载中心:

<http://www.ad.siemens.com.cn/download/SearchResult.aspx?pid=408>

通信/网络 全球技术资源:

<http://support.automation.siemens.com/CN/view/zh/10805868/130000>

#### 过程控制系统

西门子(中国)有限公司 工业业务领域 支持中心

网站首页:[www.4008104288.com.cn](http://www.4008104288.com.cn/)

过程控制系统 下载中心:

<http://www.ad.siemens.com.cn/download/SearchResult.aspx?pid=817>

过程控制系统 全球技术资源:

<http://support.automation.siemens.com/CN/view/zh/10806836/130000>

基于产品的支持与服务主页:

<http://www.ad.siemens.com.cn/productportal/Default.aspx>

### 驱动技术

西门子(中国)有限公司 工业业务领域 支持中心 网站首页:[www.4008104288.com.cn](http://www.4008104288.com.cn/) 驱动技术 下载中心: <http://www.ad.siemens.com.cn/download/SearchResult.aspx?pid=883> 驱动技术 全球技术资源: <http://support.automation.siemens.com/CN/view/zh/10803928/130000> 基于产品的支持与服务主页: <http://www.ad.siemens.com.cn/productportal/Default.aspx>

#### 过程仪表及分析仪器

西门子(中国)有限公司 工业业务领域 支持中心 网站首页:[www.4008104288.com.cn](http://www.4008104288.com.cn/) 过程仪表及分析仪器 下载中心: <http://www.ad.siemens.com.cn/download/SearchResult.aspx?pid=834> 过程仪表 全球技术资源: <http://support.automation.siemens.com/CN/view/zh/10806926/130000> 过程分析仪 全球技术资源:

<http://support.automation.siemens.com/CN/view/zh/10806991/130000>

#### 低压电器

西门子(中国)有限公司 工业业务领域 支持中心 网站首页:[www.4008104288.com.cn](http://www.4008104288.com.cn/) 低压电器 下载中心: <http://www.ad.siemens.com.cn/download/SearchResult.aspx?pid=864> 低压电器 全球技术资源: <http://support.automation.siemens.com/CN/view/zh/20025979/130000>

#### 工厂自动化传感器

西门子(中国)有限公司 工业业务领域 支持中心 网站首页:[www.4008104288.com.cn](http://www.4008104288.com.cn/)

#### **I CS LS TS**

工厂自动化传感器 下载中心:

<http://www.ad.siemens.com.cn/download/SearchResult.aspx?pid=859> 传感器技术 全球技术资源: <http://support.automation.siemens.com/CN/view/zh/10807063/130000>

### 注意事项

应用示例与所示电路、设备及任何可能结果没有必然联系,并不完全相关。应用示例不表示 客户的具体解决方案。它们仅对典型应用提供支持。用户负责确保所述产品的正确使用。这 些应用示例不能免除用户在确保安全、专业使用、安装、操作和维护设备方面的责任。当使 用这些应用示例时,应意识到西门子不对在所述责任条款范围之外的任何损坏/索赔承担责 任。我们保留随时修改这些应用示例的权利,恕不另行通知。如果这些应用示例与其它西门 子出版物(例如,目录)给出的建议不同,则以其它文档的内容为准。

#### 声明

我们已核对过本手册的内容与所描述的硬件和软件相符。由于差错难以完全避免,我们不能 保证完全一致。我们会经常对手册中的数据进行检查,并在后续的版本中进行必要的更正。 欢迎您提出宝贵意见。

版权© 西门子(中国)有限公司 2001-2013 版权保留

复制、传播或者使用该文件或文件内容必须经过权利人书面明确同意。侵权者将承担权利人 的全部损失。权利人保留一切权利,包括复制、发行,以及改编、汇编的权利。

#### 西门子(中国)有限公司